# Google

### www.google.com

Google Search allows users to search web pages on the internet, and can be used to search for nearly any kind of information (such as sports scores, news headlines, stock quotes).

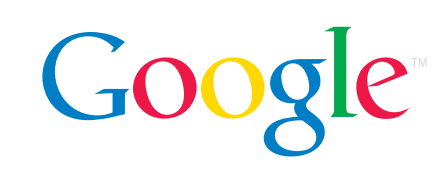

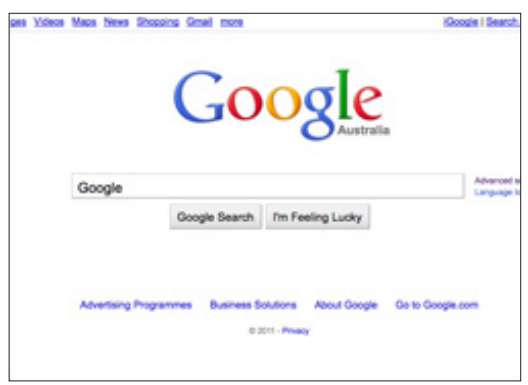

## Who can access this site?

Google Search is available to anyone and has no age restrictions.

## User and family controls? *SafeSearch*

Google's SafeSearch tool allows you to manage search results so sexually explicit websites and images are filtered. By default, SafeSearch is turned off. To turn on SafeSearch, you can:

- 1. click on *Settings* located in the bottom right hand corner of the Google site, then click *Search settings*
- 2. tick the box beside *Filter explicit results*
- 3. click *Save.*

#### Locking SafeSearch

You can keep *SafeSearch* turned on for anyone who uses your computer by locking SafeSearch. The lock can only be removed by the Google Account that sets it.

To lock *SafeSearch*, you can:

- 1. click on *Settings* located in the bottom right hand corner of the Google site, then click *Search settings*
- 2. click *Lock SafeSearch* located next to the *Filter explicit results* checkbox. At this point, you may be prompted to sign in
- 3. click *Lock SafeSearch* once you have signed in
- 4. you'll see a confirmation page once the lock is on.

Turn on SafeSearch to filter sexually explicit content from your search results Filter explicit results. Lock SafeSearch

Safe Search Filters

More information on *SafeSearch* is available at Google's [Family](http://www.google.com.au/familysafety/tools.html)  [Safety Centre](http://www.google.com.au/familysafety/tools.html).

Above is an example of how to adjust Google's SafeSearch settings

# How can I report cyber-bullying or abuse?

Google's search results are a reflection of webpages on the internet. The websites in Google's search results are controlled by those sites' webmasters. To report inappropriate content in the first instance, you should [contact the website operator](http://www.google.com/support/webmasters/bin/answer.py?answer=9109) and request the content be removed.

Google will remove search results from its index when required by applicable law (for example, when linked to content infringing copyright) and in a small number of other instances (for example, spam results).

To report content that you believe should be removed from Google's services, the [Removing Content from Google](https://support.google.com/legal/troubleshooter/1114905?rd=2) page can guide you through the process. Completing this form will help ensure Google has the necessary information to investigate your specific enquiry and resolve it as quickly as possible. Where feasible, Google will tell you when it has removed search results from its index.

# Are there ways to spend money on Google?

Google Search is free to use.

Goods can be purchased through the website. For example, Google Shopping allows people to purchase a range of products online.

## Where can I get more information?

You can visit [www.google.com](http://www.google.com) for more information, including:

- [Safety Centre](http://www.google.com.au/safetycenter/)
- Google's [Privacy Policy](http://www.google.com.au/intl/en/privacy/privacy-policy.html) outlines its privacy policy guidelines.

You can also find links to this information at [www.cybersafetyhelp.gov.au/easyguide/google](http://www.cybersafetyhelp.gov.au/easyguide/google)

What Google product does your request relate to?

- Blogger/Blogspot
- Google+
- ◯ Web Search
- A Google Ad
- O Drive and Docs
- Google Play Music
- Google Play Apps
- Google Shopping
- O Image Search
- O Orkut
- O Picasa
- ◯ YouTube
- See more products

Above is an example of how to report cyberbullying or abuse to Google

 $\bigodot$